Heiko Bichel

# iPhone 6 und *iPhone 6 Plus*

Der umfassende Guide zu Apples neuer iPhone-Generation mit iOS 8

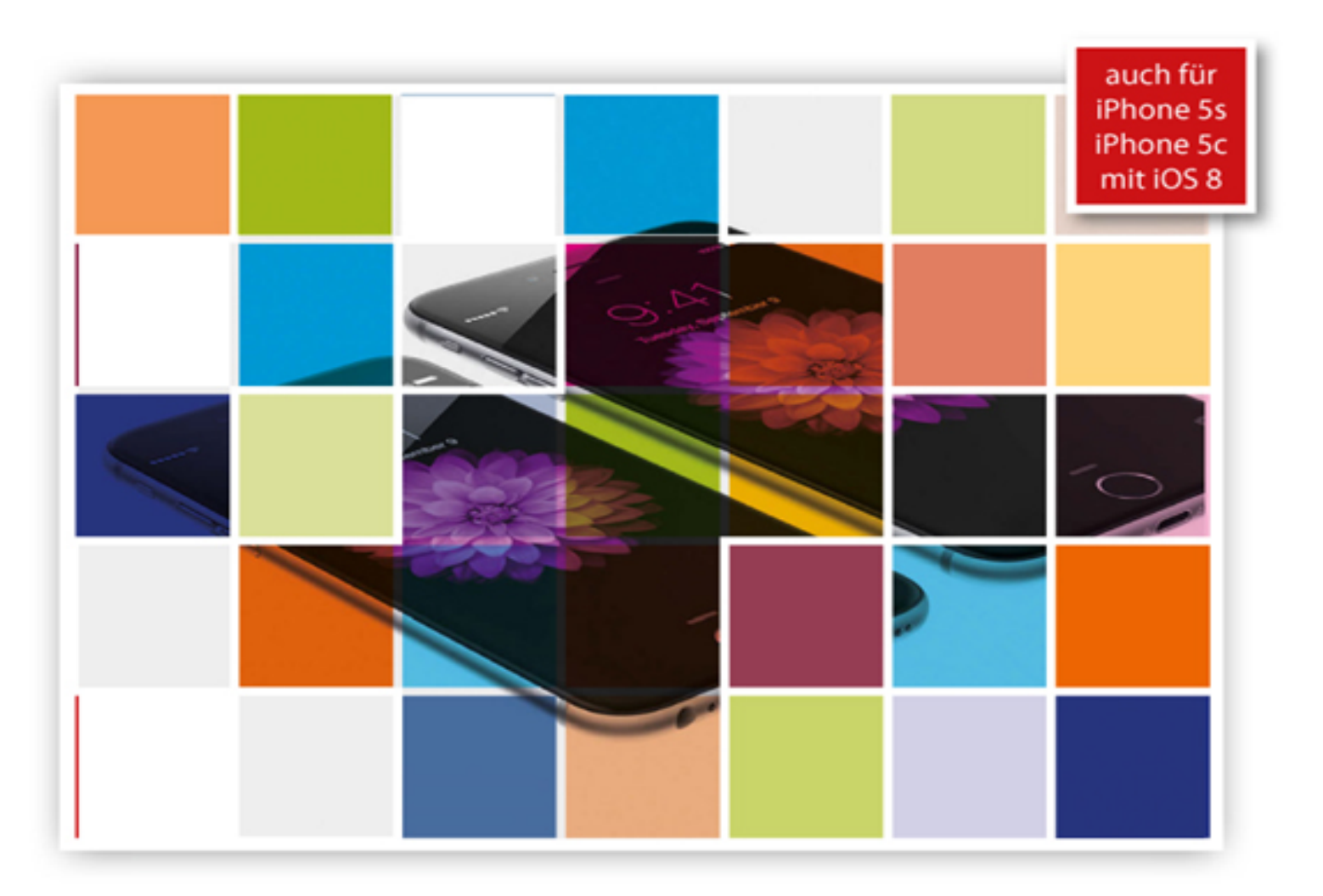

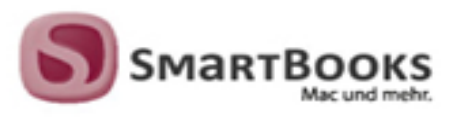

## iPhone 6 und iPhone 6 Plus

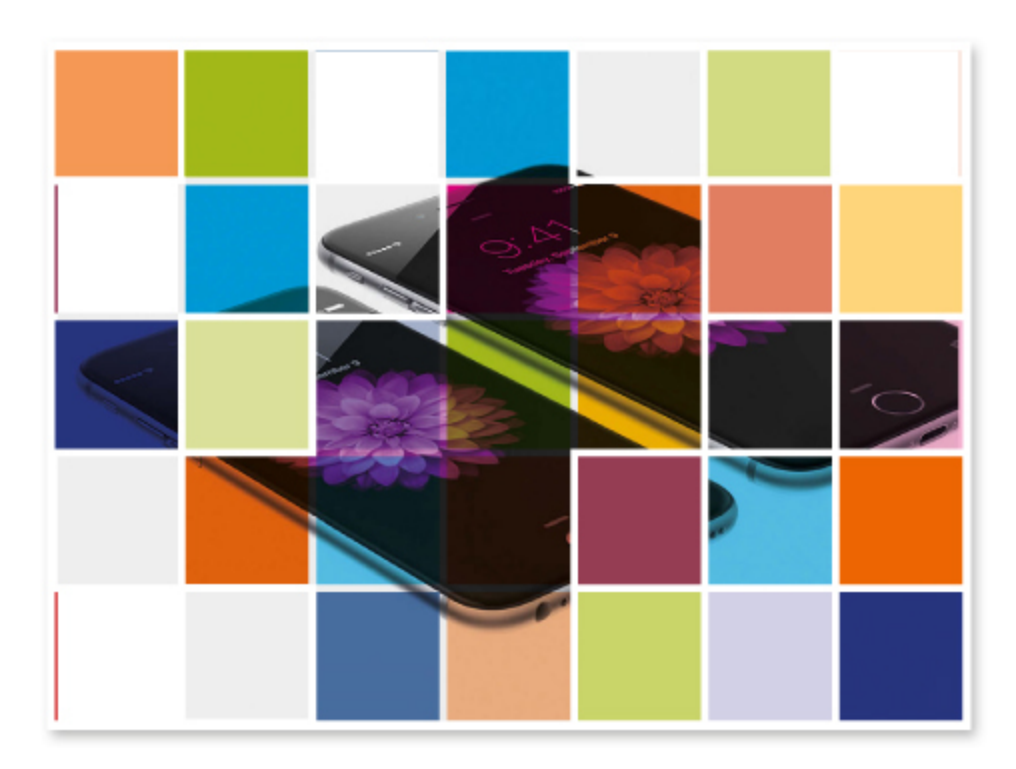

Heiko Bichel

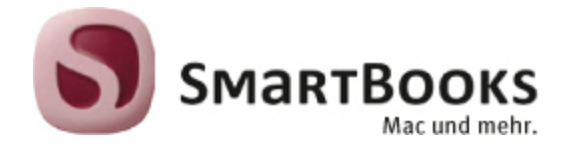

#### iPhone 6 und iPhone 6 Plus

Sie haben Anregungen und oder Fragen zum Buch? Wir freuen uns über Ihre Nachricht. Bei inhaltlichen Fragen und Hinweisen zum Buch: Gabriel Neumann, Lektorat ([neumann@smartbooks.de\)](mailto:neumann@smartbooks.de) Bestellungen richten Sie bitte an: [bestellung@dpunkt.de](mailto:bestellung@dpunkt.de) Oder besuchen Sie unsere Verlags-Homepage [www.SmartBooks.de](http://www.smartbooks.de/)

Projektleitung und Lektorat Gabriel Neumann Korrektorat Dr. Anja Stiller-Reimpell Layout und Satz Peter Murr Umschlaggestaltung Friederike Diefenbacher-Keita Druck und Bindung M. P. Media-Print Informationstechnologie GmbH, 33100 Paderborn Bildnachweis: [Seite 6](#page-7-0), [11](#page-14-0): [iStock.com](http://istock.com/) / Krystiannawrocki [Seite 7](#page-8-0), 129 : [iStock.com](http://istock.com/) / Prykhodov [Seite 13,](#page-16-0) [19,](#page-26-0) 22: Apple Inc. Seite 33, 35, 51, 53, 58: [Fotolia.com](http://fotolia.com/) /JiSIGN - Grafik (Handsymbol)

Bibliografische Information der Deutschen Nationalbibliothek Die Deutsche Nationalbibliothek verzeichnet diese Publikation in der Deutschen Nationalbibliografie; detaillierte bibliografische Daten sind im Internet über [http://dnb.d-nb.de](http://dnb.d-nb.de/) abrufbar.

#### ISBN:

Buch 978-3-944165-14-1 PDF 978-3-944165-58-5 ePub 978-3-944165-59-2

1. Auflage 2015 SmartBooks · Ein Imprint der dpunkt.verlag GmbH Copyright © 2015 dpunkt.verlag GmbH, Wieblinger Weg 17, 69123 Heidelberg

Die vorliegende Publikation ist urheberrechtlich geschützt. Alle Rechte vorbehalten. Die Verwendung der Texte und Abbildungen, auch auszugsweise, ist ohne die schriftliche Zustimmung des Verlags urheberrechtswidrig und daher strafbar. Dies gilt insbesondere für die Vervielfältigung, Übersetzung oder die Verwendung in elektronischen Systemen.

Es wird darauf hingewiesen, dass die im Buch verwendeten Soft- und Hardware-Bezeichnungen sowie Markennamen und Produktbezeichnungen der jeweiligen Firmen im Allgemeinen warenzeichen-, marken- oder patentrechtlichem Schutz unterliegen.

Alle Angaben und Programme in diesem Buch wurden mit größter Sorgfalt kontrolliert. Weder Autor noch Verlag können jedoch für Schäden haftbar gemacht werden, die in Zusammenhang mit der Verwendung dieses Buches stehen.

5 4 3 2 1 0

Zu diesem Buch – sowie zu vielen weiteren dpunkt.büchern – können Sie auch das entsprechende E-Book im PDF-Format herunterladen. Werden Sie dazu einfach Mitglied bei dpunkt.plus<sup>+</sup> :

[www.dpunkt.de/plus](http://www.dpunkt.de/plus)

 $\frac{1}{\| \mathbf{p} \|_{\mathbf{H}^s}^2}$ 

## Übersicht

- Kapitel 1 [Das sind iPhone 6 und 6 Plus](#page-14-0)
- Kapitel 2 Erste Einrichtung und Grundlagen
- Kapitel 3 Die Einstellungen-App erklärt
- Kapitel 4 Siri verwenden
- Kapitel 5 Telefon, FaceTime, Nachrichten & Mail
- Kapitel 6 iCloud
- Kapitel 7 Integration (Continuity)
- Kapitel 8 Kontakte, Kalender & Erinnerungen
- Kapitel 9 Der Safari-Browser
- Kapitel 10 Einkaufen in Apples digitalen Shops
- Kapitel 11 Musik und Videos auf dem iPhone
- Kapitel 12 Karten
- Kapitel 13 Health
- Kapitel 14 Kamera und Fotos
- Kapitel 15 Nützliche On-Board-Dienstprogramme
- Kapitel 16 Kostenlose Apps fürs iPhone

Kapitel 17 Tipps & Tricks

Index

## <span id="page-7-0"></span>Inhaltsverzeichnis

#### Kapitel 1 [Das sind iPhone 6 und 6 Plus](#page-14-0)

[iPhone 6 und 6 Plus: die Konfigurationen](#page-15-0) [Gemeinsamkeiten und Unterschiede](#page-15-1) [App-Darstellungen im Querformat](#page-17-0) [Einhandmodus und Anzeigezoom](#page-19-0) [Vergleich mit iPhone 5s und 5c: A8-Chip, Kamera & Co.](#page-22-0) [Barometer und neuer Coprozessor](#page-23-0) [Verbesserte Kamerafunktionen](#page-24-0) [Lieferumfang](#page-24-1) [Bedienelemente erklärt](#page-25-0) [Mobilfunkanbieter und Vertrag wählen](#page-28-0) Das bringt die Apple Watch Fitness und Gesundheit Apple Pay: Bezahlen mit dem iPhone

#### Kapitel 2 Erste Einrichtung und Grundlagen

Ein neues iPhone aktivieren Erste Schritte mit dem iPhone Was ist eine Apple-ID? Zusammenspiel mit iTunes iOS 8: neue Offenheit durch Erweiterungen

#### Kapitel 3 Die Einstellungen-App erklärt

Flugmodus WLAN Bluetooth Mobiles Netz

LTE und Datenroaming Persönlicher Hotspot Statistiken zur Mobilfunknutzung Mitteilungen Die Mitteilungszentrale Kontrollzentrum Nicht stören Allgemein Infos zu Ihrem iPhone Softwareaktualisierung Siri Spotlight Handoff & App-Vorschläge Bedienungshilfen Stromverbrauch und Speicherplatzbelegung Apps im Hintergrund aktualisieren Automatische Sperre und Einschränkungen Tastaturfunktionen einrichten Display-Einstellungen Hintergrundbild ändern Töne konfigurieren Sicherheitseinstellungen: Touch ID & Code Datenschutz und Ortungsdienste Standortabfrage durch Systemdienste Zugriffe auf iPhone-Funktionen beschränken

#### Kapitel 4 Siri verwenden

<span id="page-8-0"></span>Funktionsweise und Bedienung Texte diktieren Apps starten, Einstellungen aufrufen und mehr

#### Kapitel 5 Telefon, FaceTime, Nachrichten & Mail

Die Telefon-App Anrufe einleiten Anrufe annehmen Anrufbeantworter einrichten FaceTime **Nachrichten** iMessage vs. SMS Grundsätzliche Bedienung Neue Funktionen in iOS 8 Mail E-Mail-Konto einrichten Grundsätzliche Bedienung Texte kopieren und einfügen: die Zwischenablage in iOS Umgang mit E-Mail-Anhängen: die Teilen-Schaltfläche in iOS E-Mails durchsuchen Wichtige Einstellungen

#### Kapitel 6 iCloud

Grundlegende Funktionen Backups in der iCloud Mein iPhone suchen iCloud-Schlüsselbund Neu in iOS 8: Familienfreigabe Neu in iOS 8: iCloud Drive iCloud-Speicher verwalten

#### Kapitel 7 Integration (Continuity)

Voraussetzungen und Funktionen Handoff Telefonanrufe: Wenn iPad und Mac klingeln

#### Kapitel 8 Kontakte, Kalender & Erinnerungen

Kontakte anlegen und versenden Kontakte synchronisieren Kalender synchronisieren und abonnieren Bedienung der Kalender-App Kalenderereignisse anlegen Einladungen und Freigaben Erinnerungen verwenden

#### Kapitel 9 Der Safari-Browser

Suchen im Internet Webseiten aufrufen und Aktionen durchführen Lesezeichen, Leseliste und freigegebene Links Privatsphäre und Datenschutz

#### Kapitel 10 Einkaufen in Apples digitalen Shops

iTunes Store Zahlungsmethoden Die Benutzeroberfläche Medien kaufen, leihen, laden und verwalten App Store Apps suchen und finden Apps laden und installieren Updates und erneutes Laden von Apps iBooks Store E-Books aus dem iBooks Store laden Bücher in Sammlungen organisieren E-Books aus weiteren Quellen laden Die iBooks-App als E-Book-Reader Der Zeitungskiosk

#### Kapitel 11 Musik und Videos auf dem iPhone

Die Musik-App: Steuerung, Einstellungen und Benutzeroberfläche Streaming von Inhalten mit AirPlay Musik aus der Cloud iTunes Match abonnieren Die iTunes-Cloud auf dem iPhone Synchronisation mit iTunes Synchronisation per WLAN Medien auf das iPhone übertragen Die Videos-App auf dem iPhone Die Privatfreigabe

#### Kapitel 12 Karten

Der eigene Standort Adressen, Einrichtungen und Geschäfte suchen Routen planen und navigieren Satellitenansicht und Flyover-Touren

#### Kapitel 13 Health

Grundfunktionen und Bedienung Zusammenarbeit mit anderen Apps

#### Kapitel 14 Kamera und Fotos

Die iPhone-Kameras Funktionen der Kamera-App Fotos schießen und Einstellungen wählen Serienbilder und Selbstauslöser Videoaufnahmen machen Die Fotos-App Fotos organisieren

Fotos in der Cloud: »Mein Fotostream« und die iCloud-Foto-Bibliothek Die iCloud-Fotofreigabe Bilder bearbeiten

#### Kapitel 15 Nützliche On-Board-Dienstprogramme

**Sprachmemos** Passbook: die digitale Brieftasche QR-Codes scannen und iTunes Pass Die Kompass-App iPhone als Wasserwaage Taschenrechner **Wetter** Die Uhren-App **Tipps** Notizen Mehrere Accounts Notizen erstellen und bearbeiten Aktien Wechselkurse abrufen Game Center Podcasts Weitere vorinstallierte Apps

#### Kapitel 16 Kostenlose Apps fürs iPhone

Allgemeines Remote: iPhone als Fernbedienung Onleihe: Bücher ausleihen TorAlarm: die App für Fußball-Fans Runtastic Road Bike: für Radfahrer Netflix: Filme und TV-Serien

Google Maps: die Karten-Alternative DB Navigator: informiert über Bus & Bahn YouTube: die App zum Videoportal Twitter: Was wird gezwitschert? Mein iPhone suchen: sicher ist sicher

#### Kapitel 17 Tipps & Tricks

Screenshots anfertigen Einhandmodus ausschalten LED-Blitz für Hinweise aktivieren iPhone in Schwarz-Weiß Benachrichtigung für wichtige E-Mails Tab-Ansicht für E-Mail-Entwürfe Gezielt Einträge im Safari-Verlauf löschen Tastaturvorschläge ausblenden Schneller tippen Alle Nachrichten als gelesen markieren

Index

## <span id="page-14-0"></span>Kapitel 1 Das sind iPhone 6 und 6 Plus

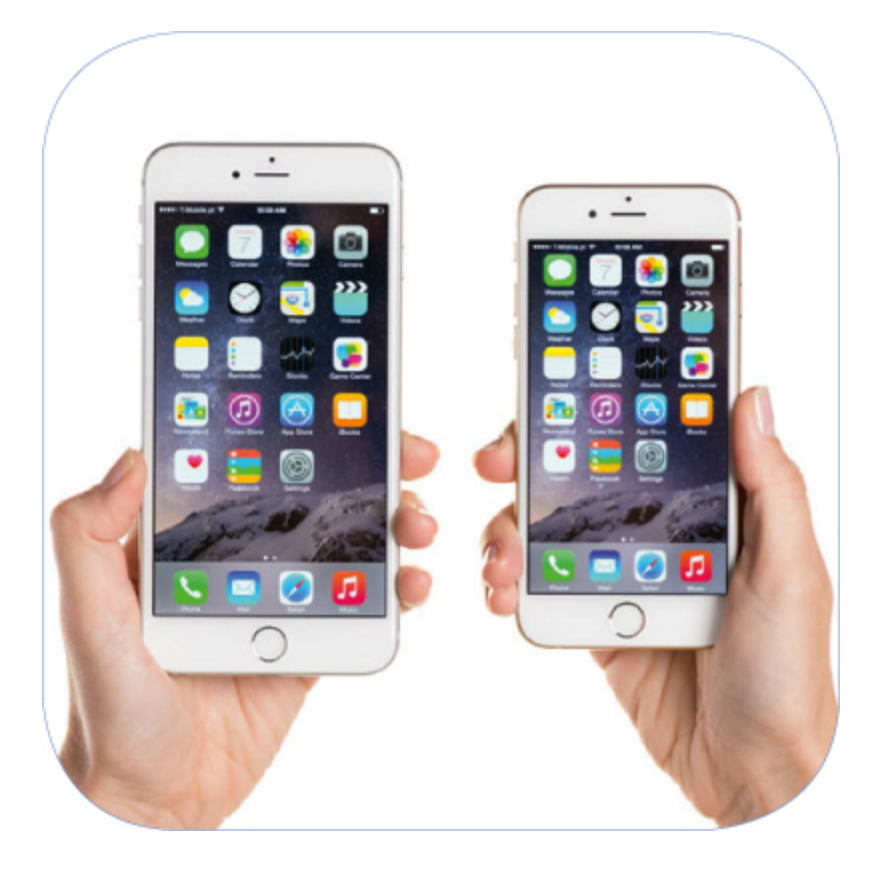

Vermutlich haben Sie sich beim Kauf dieses Buches bereits für eines der neuen iPhone-Modelle entschieden. Dennoch wollen wir Ihnen in diesem Kapitel die Unterschiede zwischen iPhone 6 und 6 Plus erläutern und die neuen Modelle auch mit den noch immer erhältlichen iPhone-Modellen 5s und 5c vergleichen. Zudem erklären wir Ihnen die Hardware-Bedienelemente von iPhone 6 und 6 Plus und gehen auf die ab Anfang 2015 erhältliche Apple Watch sowie das neue Apple-Bezahlsystem Apple Pay ein.

## <span id="page-15-0"></span>iPhone 6 und 6 Plus: die Konfigurationen

Sowohl das iPhone 6 als auch das iPhone 6 Plus sind zunächst in drei unterschiedlichen Farben erhältlich: Silber, Gold und (wie Apple es nennt) Spacegrau. Zudem können Sie beide Modelle mit entweder 16, 64 oder 128 GB Speicher wählen. Besitzen Sie noch kein neues iPhone und denken über einen Kauf nach, sollten Sie sich genau überlegen, ob Ihnen 16 GB Speicher ausreichen. Gerade wenn Sie nicht zu sehr auf Cloud-Dienste wie Apples iCloud (Drive), Dropbox oder den Musik-Dienst iTunes Match setzen wollen, sind 16 GB Speicher auf den iPhone schnell belegt. Speichert man Musik und vielleicht sogar Filme lokal auf dem Smartphone, installiert einige Apps (gerade aktuelle Spiele sind zum Teil über einen Gigabyte groß), stößt man in Windeseile an die Grenzen der Speicherkapazität. Zumal das Betriebssystem selbst bereits einigen Speicherplatz in Anspruch nimmt und Ihnen nicht die volle angegebene Speicherkapazität für eigene Daten zur Verfügung steht.

Auf dem iPhone 6 und 6 Plus mit 64 oder 128 GB Speicher sind beim Kauf einige zusätzliche Apps (Pages, Numbers, Keynote, iMovie, GarageBand und iTunes U) vorinstalliert. Dies sollte allerdings kein entscheidendes Kaufargument sein, da auch Neukäufer eines anderen Modells diese Apps in der Regel kostenlos aus dem Apple Store laden können. Mehr zu den genannten Apps erfahren Sie in Kapitel 15 unter »Weitere vorinstallierte Apps«.

### <span id="page-15-1"></span>Gemeinsamkeiten und Unterschiede

Der auffälligste Unterschied zwischen beiden Modellen ist natürlich auf den ersten Blick die Größe, wobei beide Modelle eine größere Bildschirmdiagonale als die Vorgängergeneration iPhone 5s und iPhone 5c bieten. Das iPhone 6 verfügt über eine Bildschirmdiagonale von 4,7 Zoll, was 11,94 Zentimetern entspricht. Das iPhone 6 Plus hingegen bietet eine Bildschirmdiagonale von 5,5 Zoll (13,94 cm) und ist damit sogar noch etwas größer als zum Beispiel das Smartphone Xperia Z3 von Sony. Diese Geräteklasse wird gern auch einmal als »Phablet« (eine

Mischung aus »Phone« und »Tablet«) bezeichnet, da ihre Größe mitunter schon fast in die Nähe der Abmessungen »richtiger« Tablets kommt. Aber keine Sorge: Das iPhone 6 Plus wirkt trotz seiner Größe elegant und passt auch in die meisten Hosentaschen. Natürlich unterscheiden sich die Abmessungen von iPhone 6 und iPhone 6 aber auch insgesamt. In der Höhe misst das iPhone 6 Plus zwei Zentimeter mehr, in der Breite etwa einen Zentimeter. In der Tiefe unterscheiden sich beide Modelle um 0,2 Zentimeter. Der Gewichtsunterschied beider Modelle ist wiederum deutlich: Das iPhone 6 bringt nach Angaben von Apple 129 Gramm auf die Waage, während das iPhone 6 Plus ganze 172 Gramm wiegt.

<span id="page-16-0"></span>Darüber hinaus verfügen beide Modelle in Sachen Ausstattung und Funktionalität kaum über Unterschiede. Es ist allerdings anzumerken, dass das iPhone 6 Plus im Vergleich zum iPhone 6 eine optische Bildstabilisierung bei der integrierten iSight Kamera (so nennt Apple die Kamera auf der Rückseite des iPhones, mit der Sie in der Regel Ihre Fotos und Videos machen) bietet, die Bewegungen bei Aufnahmen ausgleicht und so ein scharfes Bild garantieren soll. Der Bildschirm des iPhones 6 Plus ist zudem nicht nur größer als der des iPhones 6, sondern bietet auch eine höhere Auflösung. Mit 1920 x 1080 Pixeln hat beim iPhone 6 Plus Full-HD Einzug erhalten.

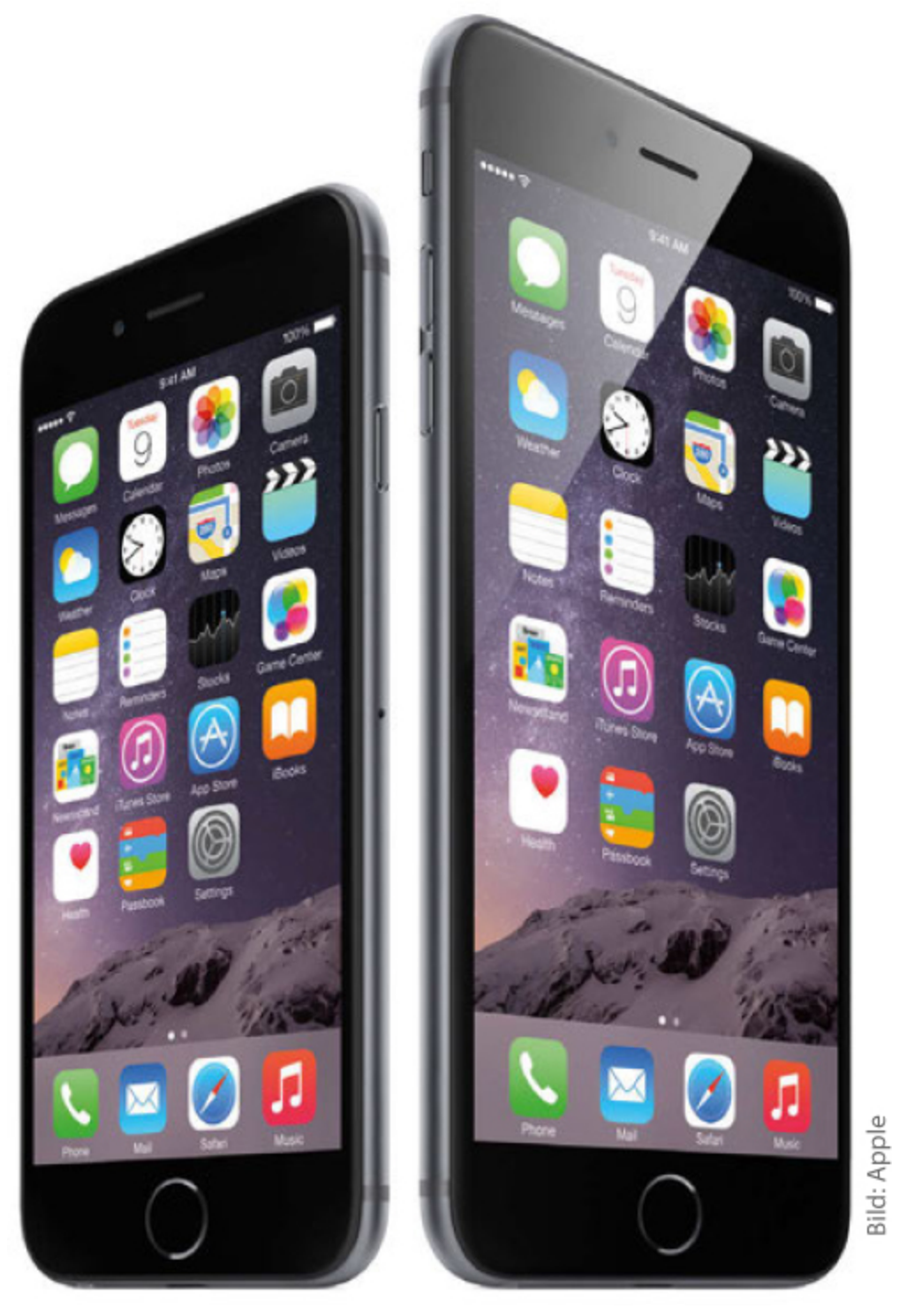

Auf die Größe kommt es an: iPhone 6 und 6 Plus im Vergleich.

## <span id="page-17-0"></span>App-Darstellungen im Querformat

Die Größe der beiden iPhone-Modelle bringt nun einige Unterschiede im Software-Bereich mit sich. Wenn Sie eine Apple-App öffnen, bietet das iPhone 6 Plus im Querformat in der Regel eine besonders angepasste Darstellung der App, um die Bildschirmgröße besser auszunutzen. Die Darstellung orientiert sich dabei an der Darstellung von Apps auf dem iPad und bietet oft eine Art »Split-Screen«. So stellt sich App Mail auf dem iPhone 6 Plus beispielsweise so dar, dass sie im Querformat auf der linken Seite Ihren Posteingang sehen und rechts die aktuell ausgewählte E-Mail. Auf dem iPhone 6 sehen Sie hingegen im Querformat lediglich die E-Mail selbst, wenn Sie eine bestimmte Mail öffnen. App-Entwickler abseits von Apple müssen ihre Anwendungen speziell anpassen, um das Querformat des iPhones 6 Plus entsprechend auszunutzen.

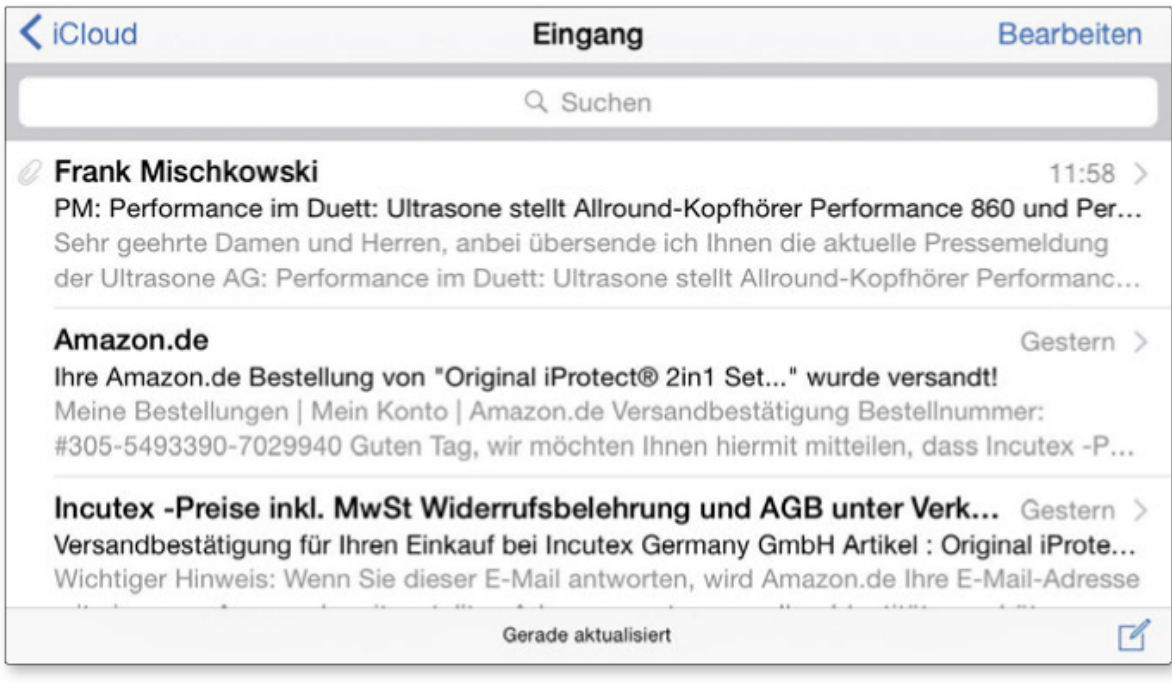

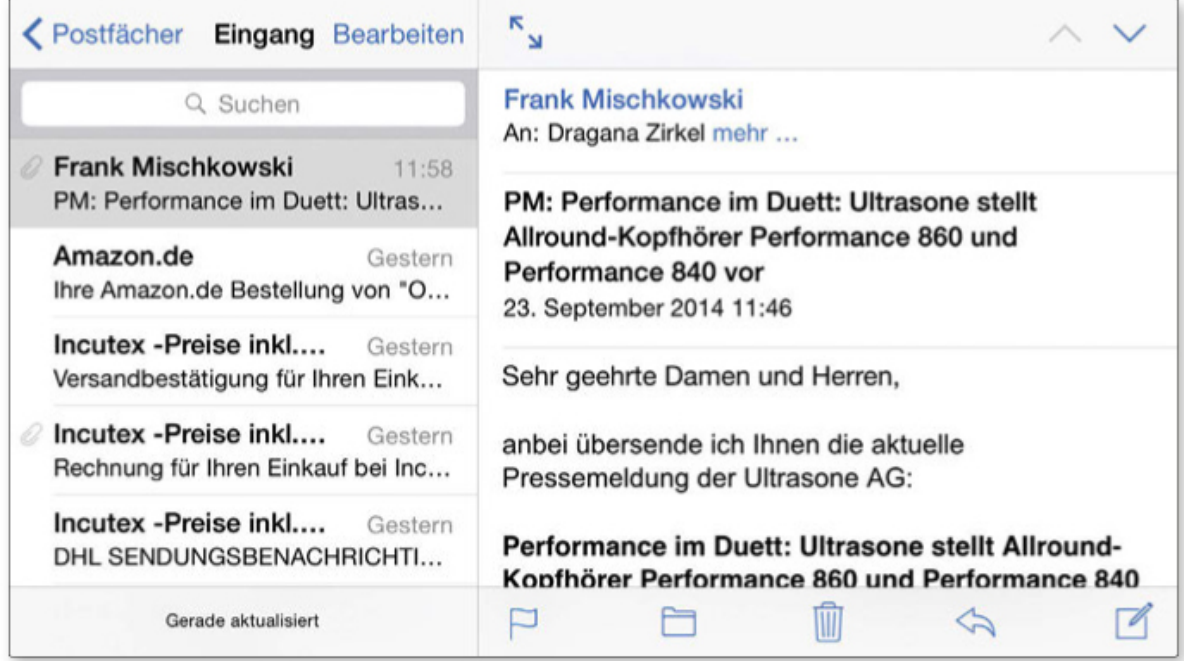

So unterschiedlich kann eine App im Querformat auf dem iPhone 6 und 6 Plus aussehen: Mail auf dem größeren Modell bietet eine Split-Screen-Darstellung, die zum Beispiel nicht nur den Posteingang, sondern gleichzeitig auch eine geöffnete E-Mail anzeigen kann.

## <span id="page-19-0"></span>Einhandmodus und Anzeigezoom

Bei beiden Geräten hat Apple aufgrund ihrer Größe im Gegensatz zu älteren Modellen einen sogenannten Einhandmodus integriert: Wenn Sie doppelt auf den Home-Button, das ist der Knopf unten in der Mitte auf der Vorderseite des iPhones, tippen, rutscht der obere Bildschirmbereich weiter nach unten in die Nähe Ihres Daumens. So erreichen Sie auch, wenn Sie das iPhone in einer Hand halten, mit dem Daumen bequem App-Icons im oberen Bildschirmbereich oder können im integrierten Browser Safari die Adresszeile für eine Eingabe erreichen.

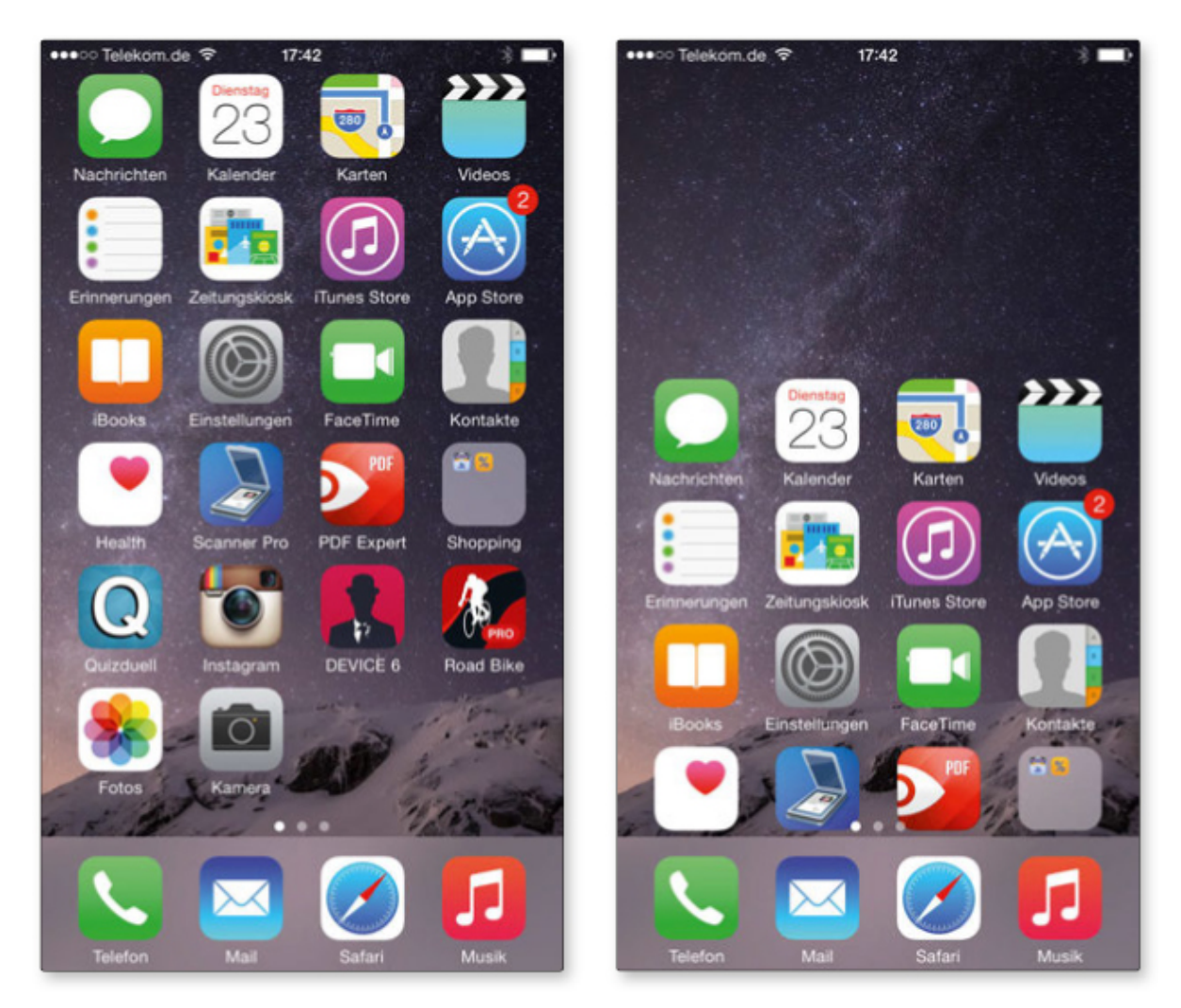

Tippen Sie zweimal auf den Home-Button, rückt der obere Bildschirmbereich auf dem iPhone 6 und 6 Plus näher an Ihren Daumen heran. So sollen sich die iPhone-Modelle einfacher mit einer Hand bedienen lassen.

Zudem bieten beide neuen iPhone-Modelle auch einen Anzeigezoom, den Sie wahlweise bereits während der Einrichtung des iPhones oder auch im Nachhinein in den Einstellungen von iOS 8 aktivieren können (mehr dazu auch später in unserem Kapitel zur Einstellungen-App). Schalten Sie ihn ein, werden alle Inhalte auf dem Bildschirm vergrößert dargestellt, so dass zum Beispiel nicht mehr sechs, sondern nur noch fünf Reihen mit App-Symbolen auf eine Bildschirmseite Ihres iPhones passen. Der Anzeigezoom hat auch Auswirkungen auf die App-Darstellungen im Querformat beim iPhone 6 Plus. Ist er eingeschaltet, erhalten Sie keine Split-Screen-Darstellung bei angepassten Apps mehr.

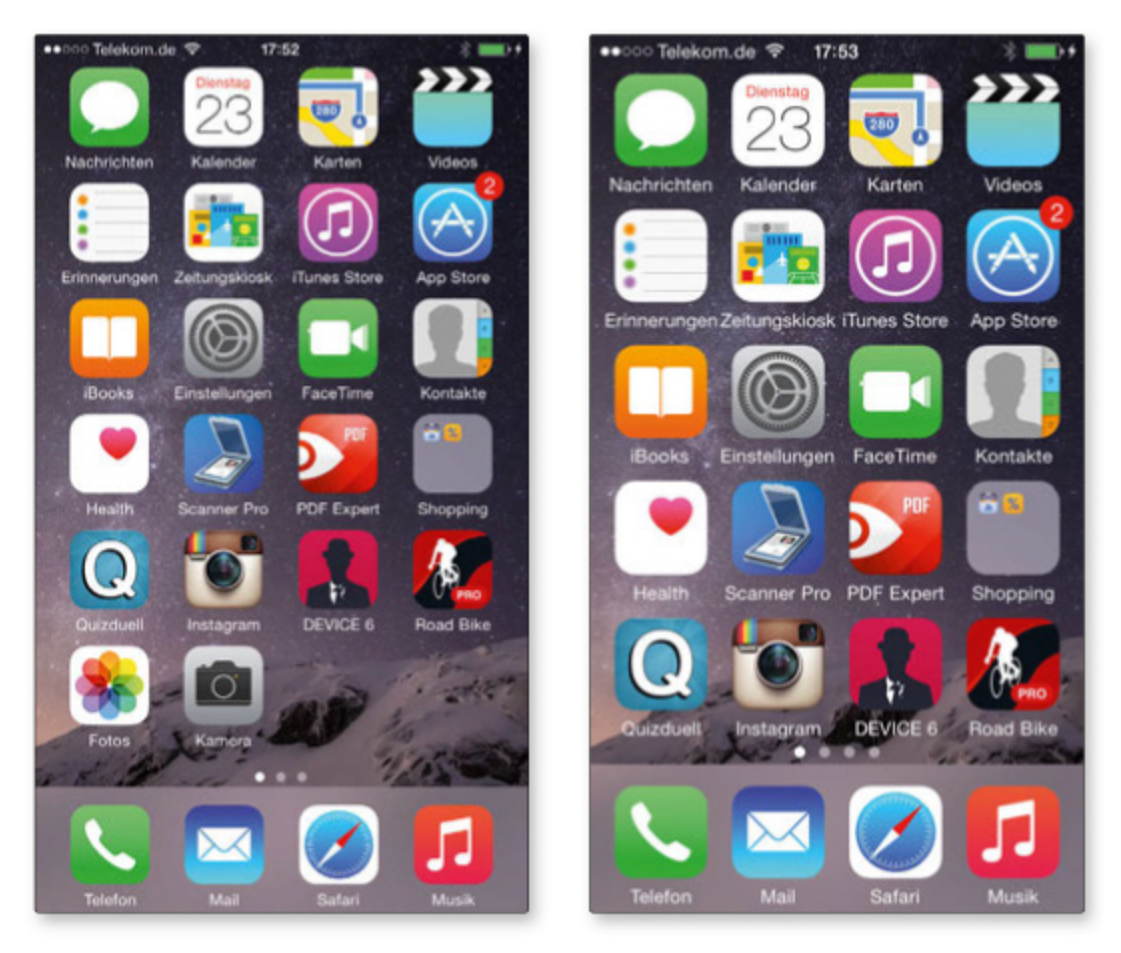

Der gleiche Homescreen mit und ohne eingeschaltetem Anzeigezoom auf dem iPhone 6. Wie Sie sehen, werden mit Anzeigezoom eine Reihe Apps weniger angezeigt (rechts). Die Apps sind natürlich nicht verschwunden, sondern auf den nächsten App-Bildschirm gerutscht, den Sie durch Wischen auf dem Bildschirm nach links aufrufen können.

## <span id="page-22-0"></span>Vergleich mit iPhone 5s und 5c: A8-Chip, Kamera & Co.

Die neue iPhone-Generation hat natürlich im Vergleich zu den ebenfalls noch erhältlichen Modellen iPhone 5s und iPhone 5c einige Verbesserungen erhalten (neben der Größe und dem veränderten Design). Beide neuen iPhone-Modelle verfügen über den Chip Apple A8, der eine verbesserte Prozessor- und Grafikleistung gegenüber dem im iPhone 5s verwendeten A7-Modell bietet, dabei aber gleichzeitig nach Angaben von Apple um bis zu 50 Prozent energieeffizienter arbeiten soll. Das resultiert natürlich in einer verbesserten Akkulaufzeit der neuen Modelle (ein wichtiger Punkt bei einem Smartphone). Apple gibt beispielsweise an, dass mit dem iPhone 6 Plus theoretisch eine Sprechdauer bei Telefonaten von bis zu 24 Stunden in einem 3G-Netzwerk erreicht werden kann, ohne dass die Batterie aufgeladen werden muss. Mit dem iPhone 6 sind laut Apple hingegen 14 Stunden möglich, iPhone 5s und iPhone 5c bieten (in der Theorie) jeweils zehn Stunden. Natürlich sind diese Angaben von Apple immer unter optimalen Bedingungen gemessen und nicht mit echten Praxiswerten zu vergleichen. Im Alltag benutzen Sie Ihr iPhone zudem an einem Tag für sehr unterschiedliche Aktionen nacheinander oder auch gleichzeitig, so dass die Batterie beständig gefordert wird. Das Anschauen von Videos oder auch das Gaming saugen beispielsweise besonders an der Batterie, und auch alle fünf Minuten E-Mails abzurufen, schont den Akku nicht gerade. Sie können die Batterielaufzeit aber auch positiv beeinflussen, indem Sie beispielsweise die Display-Helligkeit reduzieren oder Funktionen wie Bluetooth deaktivieren, wenn Sie diese nicht benötigen. Aber so oder so: Auch in der Praxis halten die Batterien der neuen iPhone-Modelle durchschnittlich länger als bei den Vorgängermodellen.

Im Bereich der drahtlosen Kommunikationen haben iPhone 5s und 5c ebenfalls zugelegt. So beherrschen die neuen iPhone-Modelle auch den WLAN-Standard 802.11ac, was sich aber natürlich in erster Linie auszahlt, wenn Sie sich in einem entsprechend potenten Netzwerk befinden. Nicht zuletzt wurde im iPhone 6 und 6 Plus erstmals auch die

Nahfunktechnik NFC integriert. Diese wird aber (zumindest zunächst) lediglich auf das neue Apple Bezahlsystem Apple Pay beschränkt sein (dazu später mehr). Sie werden Ihr iPhone also in absehbarer Zeit nicht dazu verwenden können, es zum Beispiel drahtlos über NFC mit einem Bluetooth-Lautsprecher zu koppeln.

Übrigens: Sowohl iPhone 6 und 6 Plus als auch iPhone 5s und 5c benötigen eine Nano-SIM-Karte. Sie müssen daher bei Ihrem Mobilfunkanbieter keine SIMKarte tauschen (zumindest nicht wegen Ihres Formats), wenn Sie von einem der beiden älteren Modelle auf ein neues iPhone wechseln. Ebenso verfügen alle genannten Modelle über einen Lightning-Anschluss zum Aufladen der Batterie, zum Anschließen an den Computer und um Zubehör zu verbinden. Sie können also zum Beispiel auch ältere Kabel Ihres iPhone 5s und 5c weiter verwenden.

### <span id="page-23-0"></span>Barometer und neuer Coprozessor

Weiterhin neu im iPhone 6 und 6 Plus ist der sogenannte M8 Motion Coprozessor. Dessen Vorgängergeneration (M7 Motion Coprozessor) ist im iPhone 5s enthalten, das iPhone 5c verfügt nicht über einen Coprozessor. Der M8 ist unter anderem dafür zuständig, Bewegungsdaten der im iPhone integrierten Sensoren wie dem Beschleunigungssensor auszulesen und diese Fitness- oder Gesundheitsanwendungen, wie zum Beispiel Apples neuer Health-App, zur Verfügung zu stellen. Diese Apps können Sie dann unter anderem über Ihre täglichen Bewegungsaktivitäten auf dem Laufenden halten und zum Beispiel Ihre gelaufenen Schritte anzeigen oder die verbrauchten Kalorien schätzen. Der M8 soll dabei zwischen verschiedenen Bewegungsarten wie zum Beispiel Laufen und Radfahren unterscheiden können und merkt sich sogar Höhenunterschiede, da sowohl im iPhone 6 als auch im 6 Plus als neuer Sensor ein Barometer integriert wurde. Im Gegensatz zum iPhone 5s und 5c können Sie mit den neuen iPhone-Modellen und entsprechenden Apps also auch Aktivitäten wie das Treppensteigen in Ihre Fitnessdaten einfließen lassen.

## <span id="page-24-0"></span>Verbesserte Kamerafunktionen

Während sich die technischen Daten der beiden im iPhone 6 und 6 Plus integrierten Kameras (neben der iSight Kamera bietet das iPhone auf der Vorderseite die sogenannte FaceTime Kamera) auf dem Papier nicht allzu sehr im Vergleich zur Vorgängergeneration verändert haben, so hat Apple bei den neuen Modellen doch einige weitere Feinheiten integriert. Neben der bereits genannten optischen Bildstabilisierung (nur iPhone 6 Plus) können iPhone 6 und 6 Plus auf Wunsch jetzt auch 1080p-HD-Videoaufnahmen mit 60 Bildern pro Sekunde anfertigen (bei 5s und 5c 30 Bilder pro Sekunde) und Zeitlupenvideos wahlweise mit 240 Bildern pro Sekunde (120 Bilder pro Sekunde beim iPhone 5s, das iPhone 5c kann keine Zeitlupenvideos aufnehmen). Außerdem wurden die Gesichtserkennung und dank sogenannter »Focus Pixels« auch der Autofokus verbessert. Die neue Funktion, mit der Kamera auch Zeitraffer-Videos aufzunehmen, wurde softwareseitig mit iOS 8 auch auf dem iPhone 5s und 5c nachgerüstet.

## <span id="page-24-1"></span>**Lieferumfang**

Der Lieferumfang beider neuen iPhone-Modelle ist identisch. Neben dem iPhone selbst finden Sie die von Apple »EarPods« genannten Ohrhörer mit Headset-Funktionen nebst Schutzhülle, ein Ladegerät für die Steckdose sowie ein USB-auf-Lightning-Kabel in der schlicht gestalteten iPhone-Verpackung. Zudem sind einige gedruckte Karten in verschiedenen Sprachen enthalten, die knapp die Bedienelemente des iPhone darstellen, und weitere schriftliche Informationen, die in erste Linie die von Apple gewährte Garantie erläutern. Aufgepasst, wenn Sie die Kunststoffhülle, in der sich die gedruckten Informationen befinden, öffnen: Auf der Innenseite befindet sich das von Apple mitgelieferte SIM-Karten-Tool, mit dem Sie das SIM-Karten-Fach des iPhones öffnen. Sollten Sie das Tool verlieren, tut es aber zur Not auch ein anderer spitzer Gegenstand wie etwa eine Stecknadel. Der Vollständigkeit halber sei erwähnt, dass Sie auch noch zwei ApfelAufkleber in jeder iPhone-Verpackung finden. Diese sind bei einigen Apple-Fans durchaus begehrt.

#### Tipp

Apple legt seinen iPhones ein kleines Fünf-Watt-Netzteil bei. Sie können Ihr iPhone schneller an einem 12-Watt-iPad-Ladegerät aufladen, wenn Sie über ein solches verfügen. Natürlich können Sie über das mitgelieferte Kabel Ihr iPhone auch am Computer aufladen.

### <span id="page-25-0"></span>Bedienelemente erklärt

Die äußeren Bedienelemente beim iPhone 6 und 6 Plus haben sich im Vergleich zu iPhone 5s und 5c ein wenig verändert – zumindest was ihre Positionierung im Gehäuse betrifft. Über diese Bedienelemente verfügt das iPhone im Einzelnen (im Bild zu sehen: iPhone 6):

➊ Home-Button: Über den Home-Button kehren Sie jederzeit aus jedem Punkt in iOS 8 oder einer iOS-Anwendung zum Home-Bildschirm Ihres iPhones zurück. Beim iPhone 6, 6 Plus und iPhone 5s befindet sich hier auch der Fingerabdruckscanner Touch ID.

<span id="page-26-0"></span>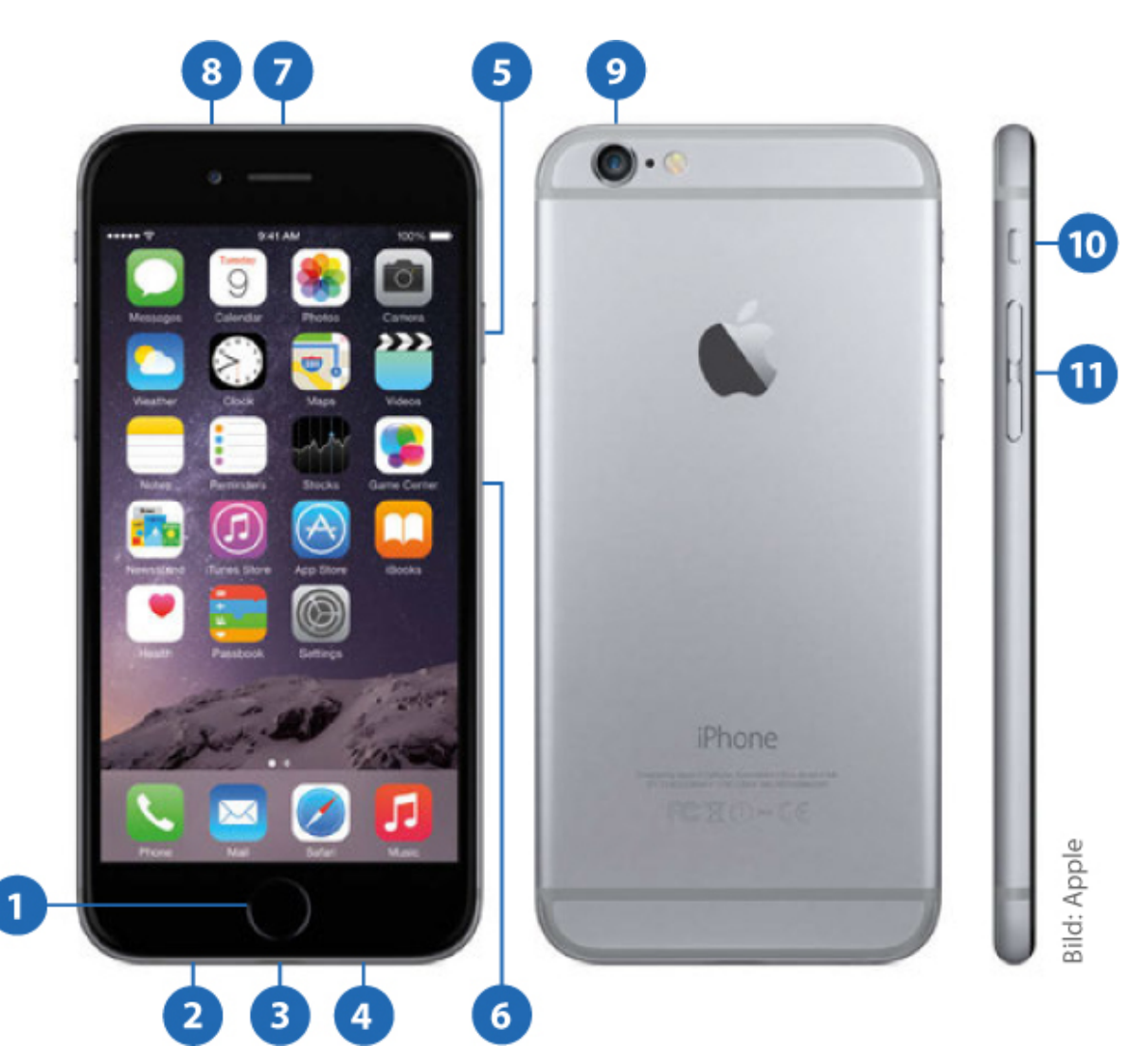

- ➋ Kopfhöreranschluss und Mikrofon: Hier befindet sich der Anschluss für die beiliegenden EarPods oder einen anderen Kopfhörer beziehungsweise ein anderes Headset. Daneben finden Sie das Mikrofon, über das Ton- und Spracheingaben erfolgen.
- ➌ Lightning-Anschluss: Hier befindet sich an der Unterseite der Lightning-Anschluss, über den Sie das iPhone mit dem mitgelieferten Kabel an einem Ladegerät aufladen oder es mit dem Computer verbinden können. Auch Lightning-Zubehör wird hier angeschlossen.
- ➍ Lautsprecher: Über den Lautsprecher wird zum Beispiel Musik wiedergegeben, wenn kein Kopfhörer mit dem iPhone verbunden

ist oder Sie etwa mit AirPlay den Ton an ein anderes Ausgabegerät senden.

- ➎ Stand-by-Taste/Ein-Aus-Schalter: Über diese Taste versetzen Sie das iPhone in den Standby-Modus, wobei der Bildschirm ausgeschaltet wird. Telefonanrufe, Nachrichten & Co. wecken das iPhone natürlich sofort auf und machen optisch und akustisch auf sich aufmerksam (es sein denn, Sie deaktivieren bewusst bestimmte Funktionen). Drücken Sie die Taste länger, zeigt das iPhone nach ein paar Sekunden einen neuen Bildschirm, auf dem Sie das iPhone über das Betätigen eines Software-Schiebereglers vollständig ausschalten können.
- ➏ Schacht für die SIM-Karte: Hier legen Sie Ihre SIM-Karte ein. Öffnen Sie das Fach mit dem von Apple dem iPhone beigelegten Tool (siehe oben).
- ➐ Empfänger / Mikrofon: Hier befinden sich der »Telefonhörer« Ihres iPhones sowie ein weiteres Mikrofon.
- ➑ FaceTime Kamera: Diese Kamera kommt unter anderem bei Videotelefonaten zum Einsatz. Sie macht darüber hinaus Fotos mit 1280 x 960 Bildpunkten sowie Videoaufnahmen in 720p HD.
- ➒ iSight Kamera: eine Acht-Megapixel-Kamera, mit der sich auch 1080p-HD-Videoaufnahmen machen lassen. Neben der Kamera sehen Sie ein weiteres Mikrofon, über das Umgebungsgeräusche bei Telefonaten herausgefiltert werden sollen. Daneben wiederum befindet sich der LED-Blitz (von Apple »True Tone Blitz« genannt).
- ➓ Stumm-Schalter: Über diesen Taster schalten Sie sämtliche Klingel-und Hinweistöne des iPhones auf einen Schlag aus. Sie sehen durch einen Blick auf die Schalter an der Seite schnell, ob Ihr iPhone stumm geschaltet ist, da der Schalter in dieser Position einen orangefarbenen Hintergrund in der Gehäuseeinbuchtung neben sich freigibt.

 Lautstärke-Tasten: Mit diesen beiden Tasten können Sie die Tonausgabe Ihres iPhones regulieren. Dies gilt auch für Klingelund Hinweistöne, sofern die entsprechende Einstellung (siehe Kapitel 3) aktiviert wurde. Das Ändern der Klingeltonlautstärke mit den Tasten funktioniert aber nur, wenn das iPhone entsperrt ist.

### <span id="page-28-0"></span>Mobilfunkanbieter und Vertrag wählen

iPhone 6 und 6 Plus sind natürlich im Zusammenhang mit entsprechenden Verträgen bei verschiedenen Mobilfunkanbietern erhältlich, darunter die Telekom, O2 oder Vodafone. Hier schließen Sie einen Vertrag (in der Regel über 24 Monate) mit bestimmten Spezifikationen ab, zahlen dafür einem monatlichen Betrag und erhalten ein iPhone-Modell (oder ein anderes Smartphone) für einen geringeren Preis im Vergleich zum Kauf beispielsweise bei Apple, wo bei Drucklegung dieses Buches die Preise für die neuen iPhone-Modelle ohne Vertrag von 699 Euro (iPhone 6 mit 16 GB) bis zu 999 Euro (iPhone 6 Plus mit 128 GB) reichen. Am Ende können bei einem Mobilfunkanbieter über 24 Monate natürlich deutlich mehr Kosten zusammenkommen als wenn Sie ein iPhone ohne Vertrag kaufen – mit diesem können Sie dann aber zunächst logischerweise ohne SIMKarte und Verbindung zum Mobilfunknetz im Vergleich auch recht wenig anfangen. Schließen Sie einen Vertrag bei einem Mobilfunkanbieter ab, erhalten Sie eine SIM-Karte und können damit Ihrem Vertrag entsprechend dessen Mobilfunknetz nutzen. Einen Rat auszusprechen, welchen Vertrag bei welchem Anbieter man abschließen sollte, ist dabei (gerade in einem Buch) recht schwierig: Zum einen können sich Angebote der Unternehmen stets ändern, zum anderen kommt es ganz auf Ihr individuelles Nutzungsverhalten des iPhones an, welcher Vertrag sich für Sie eignet. Bei Drucklegung des Buches sind die neuen iPhone-Modelle bei einem großen Mobilfunkanbieter beispielsweise im Zusammenhang mit einem Vertrag erhältlich, für den Sie 12 Monate lang jeweils 44,95 Euro und in den zweiten zwölf Monaten des Vertrages jeweils 49,95 Euro pro Monat zahlen. Dafür erhalten Sie in

diesem Beispiel eine Telefon- und SMS-Flatrate in alle Netze sowie eine Internet-Flatrate inklusive LTE mit bis zu 16 MBit/s. Wählen Sie dazu ein iPhone 6 mit 16 GB, zahlen Sie für dieses 179 Euro (im Gegensatz zu 699 Euro, wenn Sie es zum Beispiel bei Apple direkt kaufen). Wählen Sie ein iPhone mit mehr Speicherkapazität oder ein iPhone 6 Plus, zahlen Sie entsprechend mehr.

Einer der entscheidenden Punkte bei der Vertragswahl ist in unserem Beispiel nun weniger Ihr Telefonverhalten als viel mehr die Frage, für welche Zwecke Sie Ihr Smartphone darüber hinaus verwenden. Bei unserem Beispiel erhalten Sie nämlich mit Ihrem Vertrag monatlich 500 MB Datenvolumen. Werden monatlich mehr als 500 MB Daten bei Internetverbindungen übertragen, drosselt der Anbieter Ihre Leitung auf 64 KBit/s – und damit lässt sich eine Internetseite oft nur noch quälend langsam aufrufen. Keine Sorge, in der Regel können Sie in diesem Fall Datenvolumen nachkaufen oder Sie schließen von Anfang ein zusätzliches Datenpaket ab – aber dadurch entstehen natürlich neue Kosten. Aber woher wissen Sie nun, ob 500 MB für Sie ausreichend sind? Das kann man nur vermuten. Als Faustregel lässt sich aber sagen, dass 500 MB nur geeignet sind, wenn Sie gelegentlich im Internet surfen, nicht ständig Bilder mit der Nachrichten-App versenden und eher keine Videos auf YouTube und anderen Online-Plattformen schauen. Sind Sie viel im Internet unterwegs, müssten Sie schon eher zu größeren und teureren Verträgen mit 1,5 GB oder sogar 3 GB Datenvolumen greifen. Leider gibt es in Sachen Datenvolumen quasi keinen Mobilvertrag, der in dieser Beziehung eine echte Flatrate bietet.

Kaufen Sie ein iPhone direkt bei Apple oder einem anderem Fachhändler, können Sie es natürlich mit einem Anbieter Ihrer Wahl und auch mit Prepaid-Angeboten nutzen. Einige iPhone-Funktionen waren in der Vergangenheit allerdings nur im Zusammenhang mit Anschlüssen bei Netzanbietern, die in direkter Geschäftsbeziehung zu Apple stehen, nutzbar. Bei Drucklegung unterstützten beispielsweise Anbieter im E-Plus-Netz nicht die Visual-Voicemail-Funktion, die das Abspielen von Sprachnachrichten in beliebiger Reihenfolge ermöglicht. Hinweise darauf, mit welchen Unternehmen Apple zusammenarbeitet, gibt die Liste »iPhone: Support und Dienste der